Kalender 3

# Kalender 3

#### Hauptseite > Termine/Fristen > Kalender (Beta)

Kalender 3

[[Datei:|link=|rand|center|alternativtext=|Kalender (Beta)]]

Video: [ Kalender 3]

Kategorie:

**Tastenkombination:** 

**Support-Hotline: 030 43598 888** 

Support-Internetseite: https://www.ra-micro.de/support/

#### **Inhaltsverzeichnis**

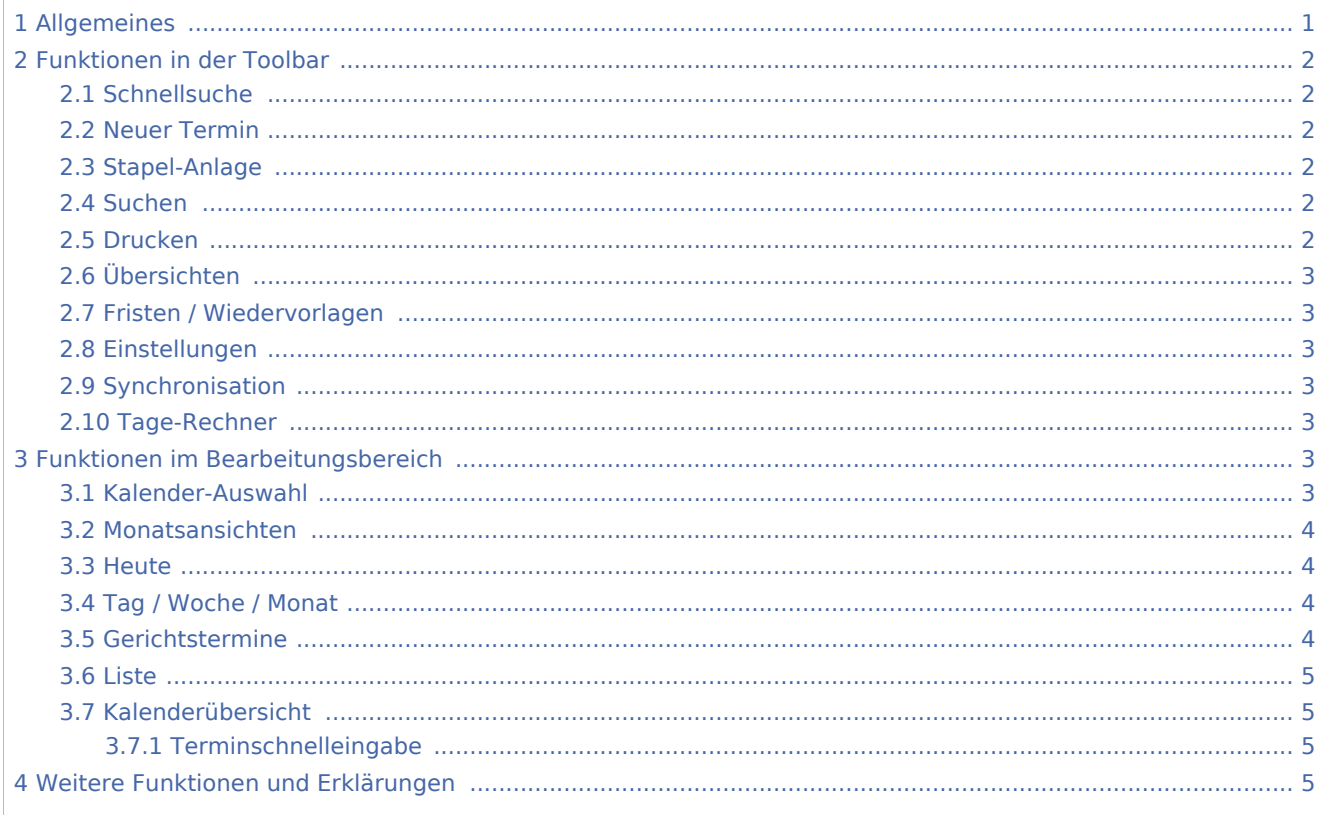

## <span id="page-0-0"></span>Allgemeines

Allen RA-MICRO Benutzern steht automatisch ein Kalender zur Verfügung. Im Kalender können sämtliche Termine mit oder ohne Aktenbezug sowie aktenbezogene Gerichtstermine für alle Benutzer eingetragen und verwaltet werden.

Kalender 3

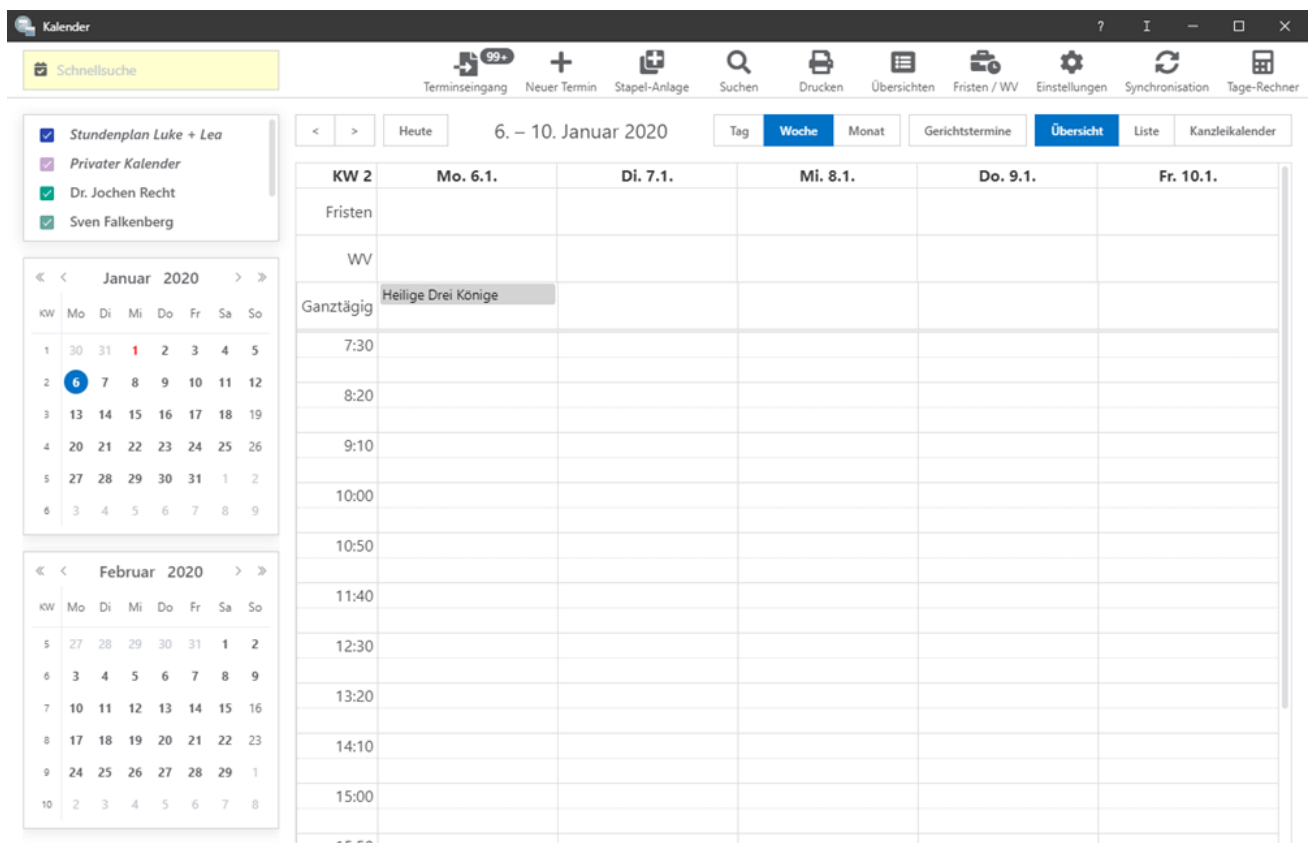

# <span id="page-1-0"></span>Funktionen in der Toolbar

## <span id="page-1-1"></span>Schnellsuche

Mit der Schnellsuche kann nach Terminen im Kalender gesucht werden. Bei der Suche werden alle Kalender berücksichtigt.

## <span id="page-1-2"></span>Neuer Termin

Hauptartikel → [Termin hinzufügen](https://onlinehilfen.ra-micro.de/index.php/Termin_hinzuf%C3%BCgen)

#### <span id="page-1-3"></span>Stapel-Anlage

Hauptartikel → [Stapelanlage](https://onlinehilfen.ra-micro.de/index.php/Stapelanlage)

## <span id="page-1-4"></span>Suchen

Hauptartikel → [Suchen](https://onlinehilfen.ra-micro.de/index.php/Suchen)

## <span id="page-1-5"></span>Drucken

Hauptartikel → [[Drucken]

#### **RA-MICRO**

Kalender 3

## <span id="page-2-0"></span>Übersichten

Hauptartikel → [Übersichten](https://onlinehilfen.ra-micro.de/index.php/%C3%9Cbersichten)

## <span id="page-2-1"></span>Fristen / Wiedervorlagen

Hauptartikel → [Fristen / Wiedervorlagen](https://onlinehilfen.ra-micro.de/index.php/Fristen_/_Wiedervorlagen)

## <span id="page-2-2"></span>Einstellungen

Hauptartikel → [[Einstellungen]

#### <span id="page-2-3"></span>Synchronisation

Hauptartikel → [[Synchronisation]

## <span id="page-2-4"></span>Tage-Rechner

#### Tage-Rechner Zeitraum 茴 01.11.2019 bis 31.12.2019 Tage 61 davon Feiertage: 3 Arbeitstage 43 davon Feiertage: 3 i, Wochenend-Tage 18 davon Feiertage: O  $\overline{a}$ × Schließen

Durch Festlegen eines Zeitraums wird die Anzahl der Tage, Arbeitstage und Wochenend-Tage berechnet. Zusätzlich wird die Anzahl der Feiertage in dem jeweiligen Abschnitt berechnet.

# <span id="page-2-5"></span>Funktionen im Bearbeitungsbereich

## <span id="page-2-6"></span>Kalender-Auswahl

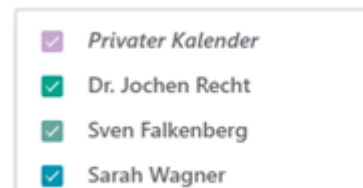

#### **RA-MICRO**

Kalender 3

Die Kalender-Auswahl zeigt die zuvor in den Einstellungen ausgewählten Kalender an.

#### <span id="page-3-0"></span>Monatsansichten

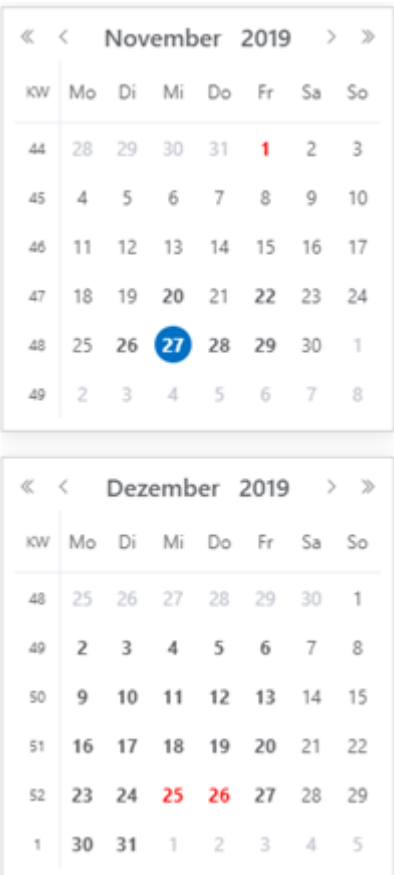

Die Monatsansicht zeigt den aktuellen und folgenden Monat an. Der aktuelle Tag ist blau und Feiertage rot markiert.

#### <span id="page-3-1"></span>Heute

Durch Klick auf den Heute-Buttons gelangt man auf das jeweils aktuelle Tagesdatum zurück.

## <span id="page-3-2"></span>Tag / Woche / Monat

Wird Tag / Woche / Monat ausgewählt, werden die ausgewählten Kalender in der Tagesansicht / Wochenansicht / Monatsansicht angezeigt.

## <span id="page-3-3"></span>Gerichtstermine

Über diese Einstellung werden ausschließlich die im Kalender vorhandenen Gerichtstermine angezeigt. Ein erneutes Klicken auf "Gerichtstermine" setzt die Einstellung zurück.

Kalender 3

#### <span id="page-4-0"></span>Liste

Hier kann die Darstellung des Kalenders als Liste festgelegt werden. Ein erneutes Klicken auf "Liste" setzt die Einstellung zurück.

## <span id="page-4-1"></span>Kalenderübersicht

In der Übersicht werden alle eingetragenen Termine angezeigt.

## <span id="page-4-2"></span>**Terminschnelleingabe**

Im Kalenderblatt kann ein allgemeiner Termin durch Klick/Touch direkt eingetragen werden, ohne die Maske zur Eingabe des Termins aufzurufen. So können Termine schneller direkt in den Kalender eingetragen werden. Per Drag-and-Drop kann ein Termin auf einen anderen Tag/Uhrzeit oder in einen anderen Kalender kopiert werden.

# <span id="page-4-3"></span>Weitere Funktionen und Erklärungen